## AHA カード発行データベース 「CPRverify」へのアクセス方法

アメリカ心臓協会 (AHA) トレーニングに合格した方に発行される修了カードは、現在デ ジタル化 (eCard) されています。ご自分でAHAのカード発行データベース「CPRverify (シーピーアールベリファイ)」にアクセスし、ダウンロードすることになります。その方 法を説明します。トレーニング参加前に、サインアップ(登録)だけはすませておくと、 便利です。

## 初めての方(CPRverifyにアカウントがまだ無い方)

1.CPRverify の Web サイトに進みます: [www.CPRverify.org](http://www.CPRverify.org) QRコードも使えます。

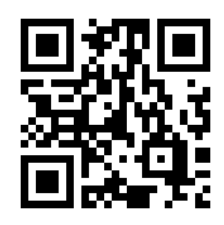

2. CPRverifyへようこそ という ページにジャンプします。

プ」をクリックして、サインアップ

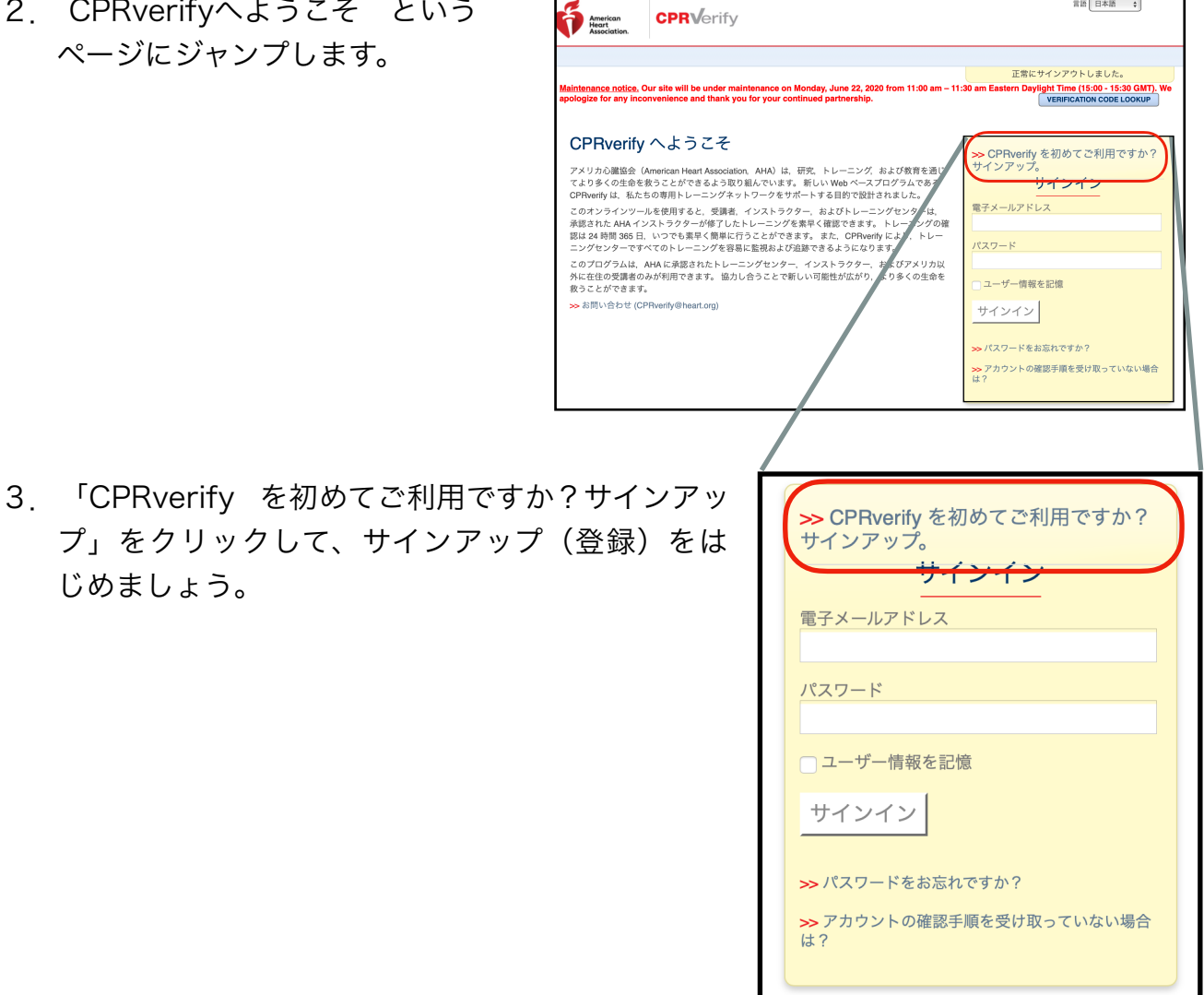

じめましょう。

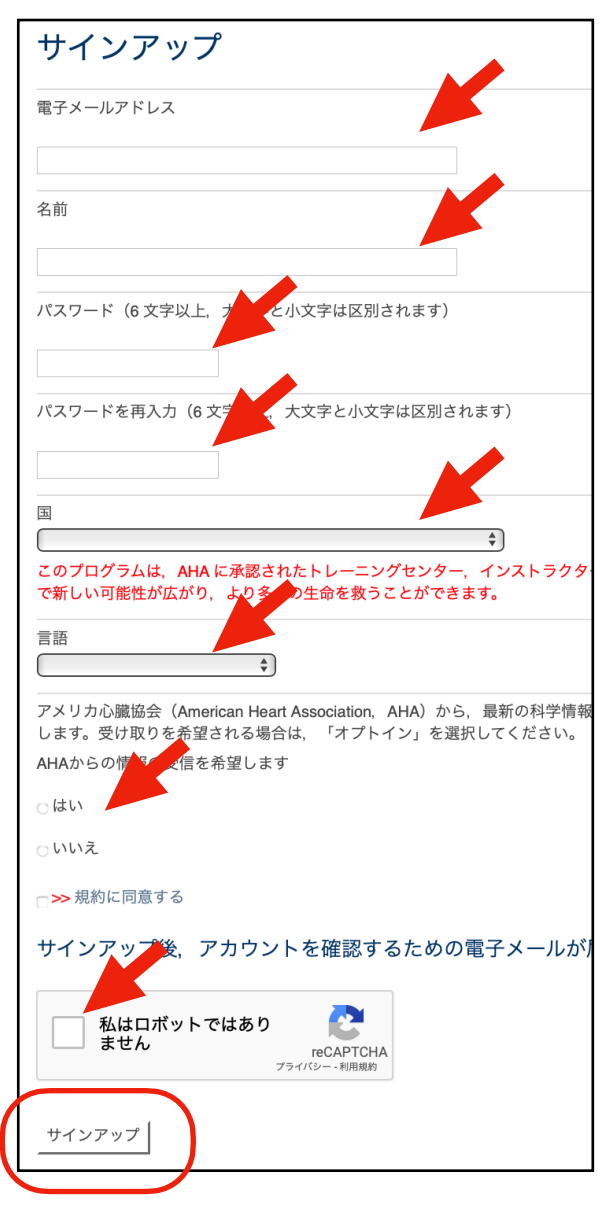

4.電子メールアドレス、名前、パスワード、 国などを入力して、ページ下段のサイン アップ(登録)ボタンを押して下さい。

- 5.電子メールの受信トレイを,迷惑メールフォルダも含めて開き,確認メールを表示し て下さい。
- 6.電子メールに記載されている「confirm my account (アカウントの確認)」リン クをクリックしてください。
- 7.これであなたのアカウントが作成されました。CPRverifyで、あなたのすべての AHA トレーニングを確認できるようになりました。あなたのホームページが表示さ れます。
- 8. 以上で終了です。

## G日本BLS協会